Fecha Vigencia (Acto Adtvo): 2024-01-12

Versión: 6

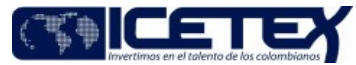

**MacroProceso** Otorgamiento de productos Proceso Otorgamiento de crédito a través de la administración de recursos de terceros

# Contenido

#### **OBJETIVO** 1

Establecer las actividades necesarias para el otorgamiento de créditos educativos, subsidios o ayudas financieras, a través de la administración de recursos de terceros por parte de la Vicepresidencia de Fondos en Administración.

## 2 ALCANCE

Inicia con la solicitud de apertura de convocatoria por parte del constituyente y finaliza con la actualización en el "aplicativo de crédito y cartera" del estado "autorizado" a los créditos aprobados.

# 3 DEFINICIONES

- Beneficiario: Persona natural o jurídica a la que el ICETEX le adjudicó un crédito educativo.
- Condonación: Acto mediante el cual se exonera total o parcialmente al beneficiario de su obligación de pagar el crédito educativo previo cumplimiento de requisitos establecidos en el Reglamento Operativo del Fondo
- Constituyente: Persona natural o jurídica que aporta recursos para la constitución de un fondo en administración mediante la celebración de un contrato o convenio con un objetivo determinado.
- Convocatoria: Llamado público, abierto o cerrado, por medio del cual se invita o convoca a las personas interesadas en aplicar a un crédito educativo por medio del fondo, y se les da a conocer los lineamientos aplicables para el periodo durante el cual se encuentre vigente dicho llamado, así como los términos y condiciones de los créditos que sean otorgados en dicho periodo.
- Crédito Educativo: El crédito es una ayuda financiera a través de recursos propios o de terceros, el cual puede ser de carácter reembolsable, condonable o mixto, que permite cubrir total o parcialmente los costos de programas académicos debidamente registrados en el Sistema Nacional de Información de la Educación Superior (SNIES).

El crédito educativo en los Fondos en Administración tiene la finalidad de apoyar a los estudiantes de un grupo objetivo que no cuentan con los recursos económicos suficientes para financiar su ingreso y permanencia en la educación superior.

- Crédito Mixto: Crédito educativo que contiene alguna de las siguientes condiciones:
	- Un porcentaie del apovo económico es condonable y el otro porcentaie es reembolsable.
	- Un porcentaje del apoyo económico es condonable y el otro porcentaje es subsidiado.
	- Un porcentaje del apoyo económico es reembolsable y el otro porcentaje es subsidiado.
	- Un porcentaje del apoyo económico es condonable, otro reembolsable y otro es subsidiado.
- Crédito Reembolsable: Crédito educativo del ICETEX, donde una vez culminado el periodo de estudio, el beneficiario debe reintegrar los recursos al fondo, de acuerdo con el plan de pagos establecido.
- Deudor Solidario: Es la persona -natural o jurídica- que respalda la obligación adquirida por el estudiante con el ICETEX, durante el periodo de estudio y la etapa de amortización del crédito.
- Garantías: La obligación crediticia es adquirida con el ICETEX con cargo al FONDO. El ICETEX exigirá la figura de un Deudor Solidario que respalda la obligación, quien deberá suscribir y presentar junto con el beneficiario las garantías (Pagaré y carta de instrucciones).
- Instancia Decisoria: Es el órgano establecido en los Reglamentos Operativos que tienen la potestad de toma de decisiones sobre el Fondo. Algunas de las instancias que se encuentran en la administración de fondos son las Juntas Administradoras, los Comités Técnicos o Regionales, entre otros.
- Junta Administradora: Grupo de personas conformado por el constituyente o su delegado y el Vicepresidente de Fondos en Administración o su delegado, encargados de definir los parámetros de operación del fondo para la administración de los recursos del mismo.
- Modalidad de Crédito: Categorización de cada una de las líneas de crédito que ofrece el ICETEX, se encuentran aprobadas en el Reglamento de Crédito y los Fondos en Administración, cada uno tiene características particulares de adjudicación y amortización.
- Reglamento Operativo: Documento que es parte integral del convenio donde se describe toda la operatividad que se debe desarrolla en el Fondo de acuerdo con el convenio suscrito.
- Subsidio: Dinero girado por el ICETEX o los Fondos, con la finalidad de apoyar el acceso o la permanencia en la educación de los beneficiarios o sostenimiento durante la época de estudios. El subsidio no es de carácter reembolsable.
- Términos de referencia: Documento en el que se describe de manera detallas los términos aplicables para la convocatoria a habilitar, el cual está alineado con lo establecido en el Reglamento Operativo del Fondo y debe contar con aprobación del constituyente.

## **CONDICIONES GENERALES**

A través de la Vicepresidencia de Fondos en Administración se otorga financiación educativa a través de créditos condonables, reembolsables, mixtos y subsidios.

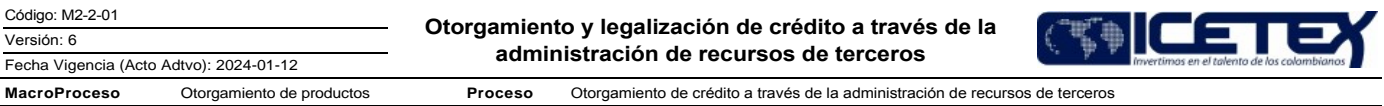

La financiación otorgada a través de créditos requiere la constitución de garantías.

La apertura de convocatorias estará sujeta a la disponibilidad de recursos de cada Fondo en Administración y previa aprobación por el constituyente.

La Oficina Comercial y de Mercadeo divulgará en la página web del ICETEX, las convocatorias abiertas, conforme los tiempos establecidos en el procedimiento "Actualización y divulgación de información de productos y servicios" (M1-3-06). En el caso de las convocatorias cerradas, la divulgación estará a cargo del constituyente en los medios establecidos por este.

- · Cuando la convocatoria requiera términos de referencia, los mismos deberán mantener la estructura definida en el formato "Términos de referencia convocatorias Fondos en Administración" (F522).
- La necesidad de solicitar deudor solidario dependerá de lo establecido por el constituyente en el marco de cada fondo. Para el caso de otorgamiento de subsidios, no se requiere deudor solidario.
- El estudio del deudor solidario, cuando se requiera, se realizará conforme las políticas vigentes que establezca el ICETEX para tal fin.
- El inicio de la convocatoria en los Fondos creados por Ley, no requerirán la solicitud por parte del constituyente, la misma será tramitada por el Profesional Gestor del Fondo, conforme lo establecido en la normatividad que rija el fondo.

#### **DESCRIPCIÓN** 5

#### **DIAGRAMA DE FLUJO**  $5.1$

(No aplica)

# 5.2 ACTIVIDADES

## Constituyente

5.2.1 Envía intención de apertura de convocatoria del fondo, a través de un oficio o correo electrónico dirigido al vicepresidente de Fondos en Administración.

# Vicepresidente / Vicepresidencia de Fondos en Administración

5.2.2 Remite solicitud de apertura de convocatoria al Profesional Gestor del Fondo.

# Profesional Gestor del Fondo / Vicepresidencia de Fondos en Administración

5.2.3 Recibe solicitud de parte del vicepresidente de fondos en administración y revisa el tipo de solicitud.

¿La solicitud obedece a una convocatoria abierta?

- Si, continúa con la actividad 5.2.4.
- $\bullet$ No, continúa con la actividad 5.2.6.

5.2.4 Valida recursos económicos disponibles en el Fondo a partir de los estados de cuenta, compromisos o adiciones, y proyecta términos de referencia haciendo uso del formato "Términos de referencia - convocatorias Fondos en Administración" (F522)

5.2.5 Convoca a sesión de la instancia decisoria definida en el Reglamento Operativo, en la que se presenta por parte del ICETEX el estado actual del Fondo, la proyección de términos de referencia y se define el recurso disponible para la convocatoria.

# Instancia decisoria definida en el Reglamento Operativo / Constituyente

5.2.6 Determina los parámetros de la convocatoria a partir de lo acordado en la sesión de la instancia decisoria definida en el Reglamento Operativo, diseña los términos de referencia, en los casos que aplique, y lo envía al Gestor del Fondo de la Vicepresidencia de Fondos en Administración para su revisión y posterior publicación a través de la página web del ICETEX.

# 5.2.7 Aprueba los términos de referencia.

## Profesional Gestor del Fondo / Vicepresidencia de Fondos en Administración

- 5.2.8 Solicita a través del Gestor de Servicios la actualización y divulgación de la información referente a la convocatoria en la página web del ICETEX, previo visto bueno del Líder de Administración de fondos o el profesional designado por la vicepresidencia de Fondos en Administración. Se procede conforme el procedimiento "Actualización y divulgación de información de productos y servicios" (M1-3-06).
- 5.2.9 Crea y parametriza en el aplicativo misional y aplicativo de crédito y cartera, A partir de los términos de referencia.
- 5.2.10 Identifica si el Fondo requiere cargue de documentos por parte del aspirante.

Código: M2-2-01 Versión: 6

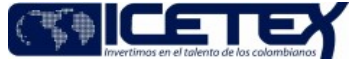

Fecha Vigencia (Acto Adtvo): 2024-01-12 **MacroProceso** Otorgamiento de productos Proceso Otorgamiento de crédito a través de la administración de recursos de terceros

- Si. continúa con la actividad 5.2.11
- No, continúa con la actividad 5.2.13

5.2.11 Solicita a través del Gestor de Servicio la parametrización de la plataforma de cargue documental indicando los documentos que se van a solicitar al aspirante a partir del "Formato Revisión documental" (F521)

5.2.12 Solicita a través de correo electrónico a la Oficina Comercial y de Mercadeo, espacio de capacitación con el equipo de proveedor de atención al usuario, con el fin de socializar y capacitar a dicho grupo, sobre los documentos y parámetros a validar.

# **Aspirante**

 $\frac{1}{5}$  2.13 Consulta y valida si de acuerdo con lo establecido en el Reglamento Operativo y/o los términos de referencia, si requiere de deudor solidario para la postulación al crédito educativo, una vez se encuentra publicada la información referente a la convocatoria en la página web.

¿De acuerdo con los requisitos establecidos en el Reglamento Operativo, el aspirante requiere deudor solidario?

- Si. continúa con la actividad 5.2.14.
- No, continúa con la actividad 5.2.18.

5.2.14 Ingresa nombre, documento de identidad y los datos generales del deudor solidario en el "Formulario del Deudor Solidario" que se encuentra en la página web del **ICETEX.** 

5.2.15 Realiza el pago del estudio del deudor solidario.

## **Central de Riesgos**

5.2.16 Evalúa la información diligenciada en el "Formulario del deudor solidario" y transmite los resultados vía web services a la página web de la entidad.

## **Aspirante**

5.2.17 Consulta en la página web del ICETEX los resultados del estudio financiero del deudor solidario.

¿El deudor solidario es aprobado por la Central de Riesgos?

- Si, continúa con la actividad 5.2.18.
- No, regresa a la actividad 5.2.14.

5.2.18 Diligencia la información personal y académica en el "Formulario solicitud de crédito" ubicado en la página web del ICETEX.

¿El aspirante se está inscribiendo a una convocatoria abierta?

- Si, continúa con la actividad 5.2.19.
- No, continúa con la actividad 5.2.33.

### Profesional Gestor del Fondo / Vicepresidencia de Fondos en Administración

5.2.19 Identifica si todos los aspirantes inscritos migraron de manera correcta del aplicativo misional al aplicativo de crédito y cartera, a través de los reportes ".csv" consultados en módulo Reporteador ICETEX opción "solicitudes por fondo convocatoria" registrando los códigos del fondo y la convocatoria.

¿La información migró correctamente?

- Si, continúa con la actividad 5.2.23.
- No, continúa con la actividad 5.2.20.

Nota: A partir de este momento el aspirante aparecerá en el aplicativo de crédito y cartera con el estado "En estudio"

5.2.20 Solicita a través del Gestor de Servicios la migración de los aspirantes inscritos que faltan.

- 5.2.21 Valida si se requiere el envío de credenciales al aspirante
	- Si, continúa con la actividad 5.2.22.
	- No, continúa con la actividad 5.2.23

5.2.22 Solicita a través del Gestor de Servicios que no se envíe el correo con credenciales a los aspirantes de la convocatoria adjuntando relación de los aspirantes con el ID del mismo en formato .xls

# Profesional Dirección de Tecnología / Vicepresidencia de Operaciones y Tecnología

5.2.23 Mediante flujo automático configurado por la Dirección de Tecnología, se genera usuario y contraseña (credenciales) de acceso del aspirante a la plataforma de cargue documental.

Fecha Vigencia (Acto Adtvo): 2024-01-12

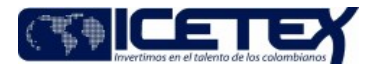

**MacroProceso** Otorgamiento de crédito a través de la administración de recursos de tercero Otorgamiento de productos Proceso

5.2.24 Remite información de usuarios y contraseñas generadas mediante el Job, a los aspirantes.

Nota: En la plataforma de cargue documental se verá reflejado para el aspirante el estado "pendiente de cargue"

### Aspirante

5.2.25 Ingresa a la plataforma de cargue documental y carga los documentos solicitados, a partir de la parametrización realizada por el gestor del fondo previamente.

Nota: En la plataforma de cargue documental se verá reflejado para el aspirante el estado "En revisión".

# Asesor de Atención al Usuario / Proveedor de Atención al Usuario

5.2.26 A partir de los beneficiarios identificados con estado "En revisión" en la plataforma de cargue documental, el asesor de atención al usuario valida el cumplimiento de requisitos, conforme el formato de revisión documental proporcionado por la Vicepresidencia de Fondos en Administración.

¿Los documentos cumplen con lo establecido por la Vicepresidencia de Fondos en Administración?

- Si, continúa con la actividad 5.2.27.
- No. continúa con la actividad 5.2.28.

5.2.27 Acepta y cambia el estado en la plataforma de cargue documental a "verificado 1" y "verificado 2". Continúa con la actividad 5.2.29.

5.2.28 Cambia el estado en la plataforma de cargue documental a "Subsanación" y comunica al usuario. Regresa a la actividad 5.2.25.

## Profesional Gestor del Fondo / Vicepresidencia de Fondos en Administración

5.2.29 Consulta en el módulo "Reporte Codeudores" del Reporteador, los aspirantes con cumplimiento de requisitos a partir del estado "Verificado 1" y "Verificado 2", y valida el cumplimiento de los demás requisitos pendientes de acuerdo con los términos de referencia y el Reglamento Operativo, en el caso que aplique.

5.2.30 Evalúa y califica a los aspirantes conforme los criterios establecidos en el Reglamento Operativo y los términos de referencia del fondo.

5.2.31 Prepara información de los aspirantes susceptibles de adjudicación de crédito educativo, para presentar ante la instancia decisoria definida en el Reglamento Operativo.

#### Instancia decisoria definida en el Reglamento Operativo / Constituyente

5.2.32, Aprueba los aspirantes y de acuerdo con el recurso disponible del Fondo, asigna los cupos disponibles para la adjudicación de créditos, A partir de los resultados presentados por el Gestor del Fondo de la Vicepresidencia de Fondos en Administración.

Nota: Resultado de la sesión de la instancia definida en el Reglamento Operativo, las partes elaboran y firman el acta. En el acta debe quedar contenido el resultado de los aspirantes con cumplimiento de requisitos, así como las solicitudes aprobadas y no aprobadas.

# Profesional Gestor del Fondo / Vicepresidencia de Fondos en Administración

5.2.33 Solicita a través de correo electrónico al apoyo a la coordinación o la persona designada por la Vicepresidencia de Fondos en Administración, el cambio de estado de los beneficiarios aprobados y no aprobados en el aplicativo de crédito y cartera.

Nota: En el correo electrónico se deberá adjuntar lo siguiente de acuerdo con la siguiente situación:

- Aspirantes aprobados: consulta sarlaft, documento que respalde la aprobación de la instancia decisoria y los archivos .csv con la relación de los aspirantes aprobados para el estado "2- Aprobado" y "4-Legalizado".
- Aspirantes no aprobados: Archivo .csv con el listado de los aspirantes no aprobados.
- 5.2.34 Envía copia de los soportes de evaluación y calificación al expediente de los Fondos respectivos de acuerdo con el procedimiento Administración de Archivos de Gestión (A8-3-01)

#### Coordinador o Profesional designado / Vicepresidencia de fondos en Administración

5.2.35 Ingresa al aplicativo de crédito y cartera, y cambia el estado de los beneficiarios aprobados, por la instancia definida en el Reglamento Operativo del fondo, a "Aprobado sujeto a verificación" y "Legalizado IES". Así mismo, para los aspirantes que no fueron aprobados, cambia el estado a "No aprobado".

Nota: Para los aspirantes "No aprobados", se deberá dejar registrado en el sistema de crédito y cartera la razón de no aprobación de la solicitud.

### Vicepresidencia de Operaciones y Tecnología

5.2.36 Identifica si el aspirante solicita subsidio

- Si, continúa con la actividad 5.2.40
- No. continúa con las actividad 5.2.37

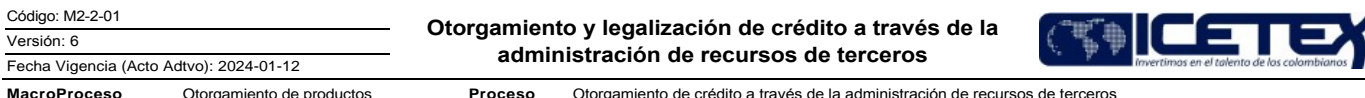

5.2.37 Mediante un JOB se envía a través de web service la Base de datos con los parámetros (nombres completos, número de celular, correo electrónico y documento de identidad, para beneficiario, deudor solidario y representante legal/apoderado, si aplica) para constituir las garantías por parte del proveedor de garantías. Si se identifica que no se generó la garantía de manera automática se deberá proceder con la generación del caso a través del Sistema de Gestión de Servicio.

## Proveedor constitución de garantías

5.2.38 Recibe información con los parámetros y crea como girador al beneficiario, deudor solidario y representante legal / apoderado (si aplica).

5.2.39 Crea pagaré con carta de instrucciones y envía mensaje al beneficiario, deudor solidario y representante legal / apoderado (si aplica), donde incluye el vínculo para realizar la firma electrónica.

## Beneficiario - Deudor Solidario - Representante Legal / Apoderado (si aplica)

5.2.40 Recibe mensaje, ingresa al vínculo y genera código OTP para poder realizar la firma electrónica del pagaré con carta de instrucciones.

## Proveedor de constitución de garantías

5.2.41 Genera garantía.

Profesional Universitario Dirección de Tecnología/Vicepresidencia de Operaciones y Tecnología

5.2.42 Mediante Job se cambia estado en "Aplicativo de crédito y cartera" a "Concepto jurídico viable". Si no se genera de manera automática el cambio de estado, deberá solicitar la actualización del mismo a través del "Sistema de Administración de clientes"

Profesional Gestor del Fondo / Vicepresidencia de Fondos en Administración

5.2.43 Ingresa en el "Aplicativo de crédito y cartera" el estado autorizado.

Continúa con el procedimiento "Revisión y custodia de garantías" (M2-4-03) y "Generación de Instrucción de Giro" (M2-4-04). Finaliza procedimiento.

# 6. SEGUIMIENTO Y CONTROL

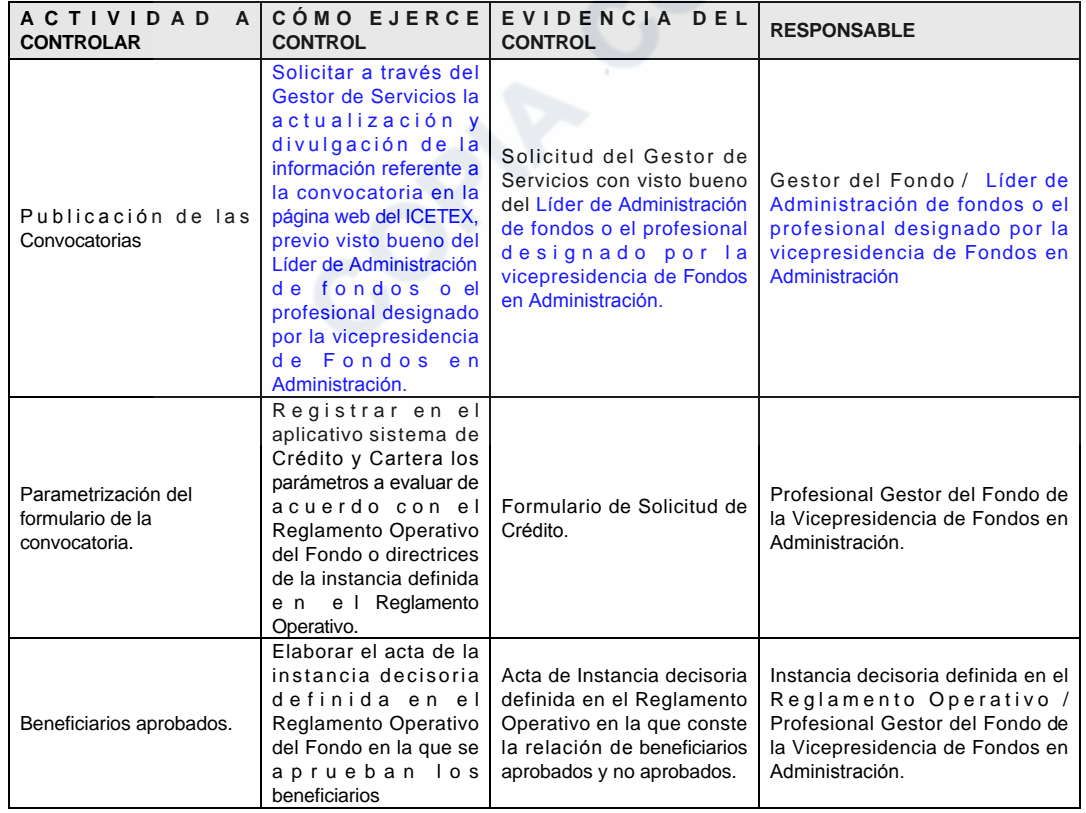

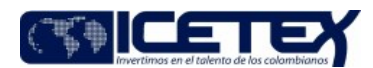

Versión: 6 Fecha Vigencia (Acto Adtvo): 2024-01-12 **MacroProceso** Otorgamiento de productos Proceso

Otorgamiento de crédito a través de la administración de recursos de terceros

# 7. DOCUMENTOS RELACIONADOS

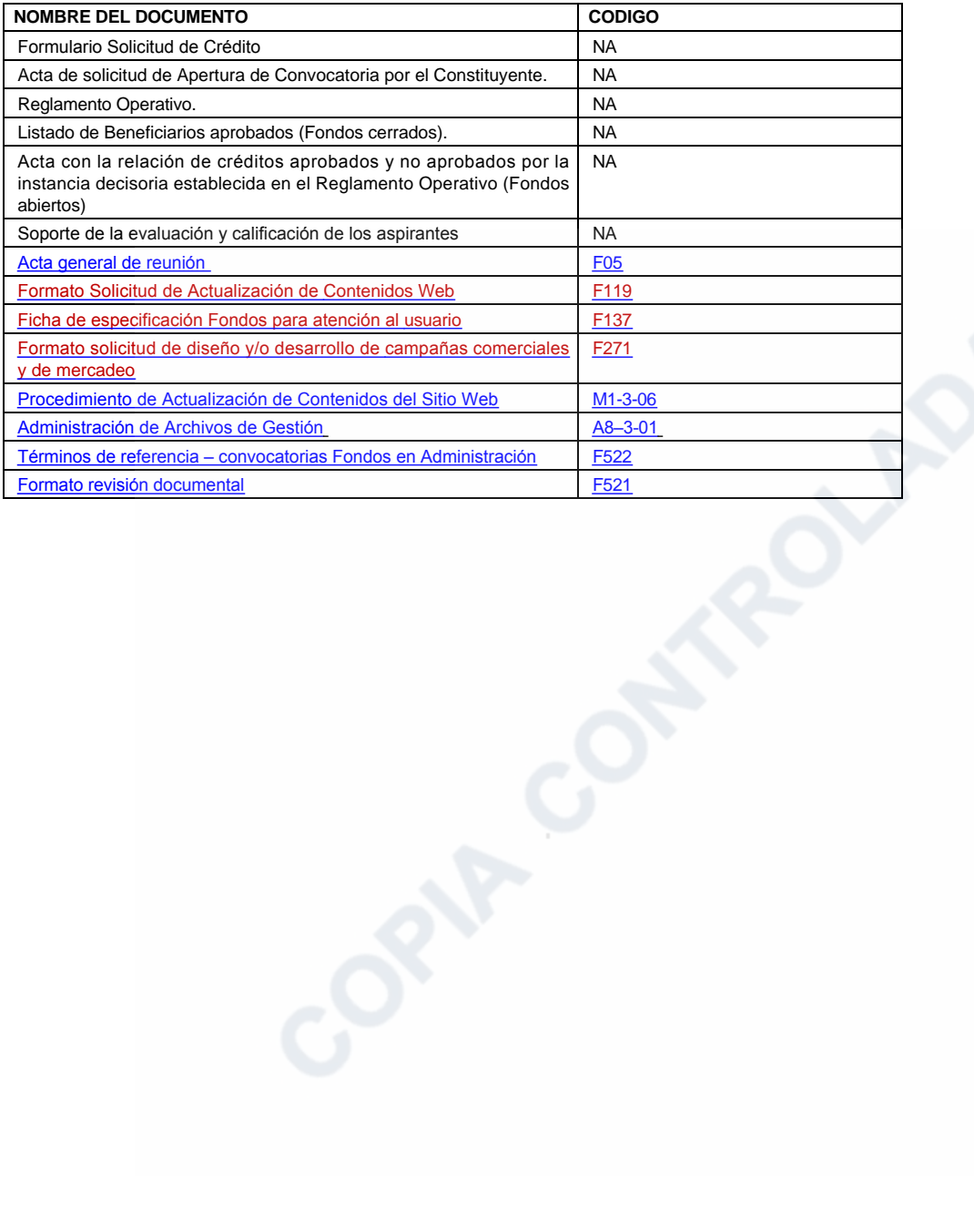

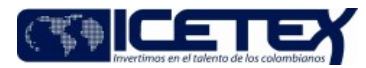

Fecha Vigencia (Acto Adtvo): 2024-01-12 **MacroProceso** Otorgamiento de productos

Proceso Otorgamiento de crédito a través de la administración de recursos de terceros

# Modificaciones

## Descripción de cambios

Teniendo en cuenta que se realiza cambios en el proceso de legalización y renovación para el desembolso, el procedimiento se actualiza incluyendo las actividades de firma de garantías

En el objetivo se incluye el termino ayudas financiera.

En definiciones se incluyen los conceptos de beneficiario, se elimina el concepto de crédito condonable

Se ajustan las actividades y se incluyen los formatos revision documental F521 y Términos de referencia de la connotaría F522

## **Historial de Versiones**

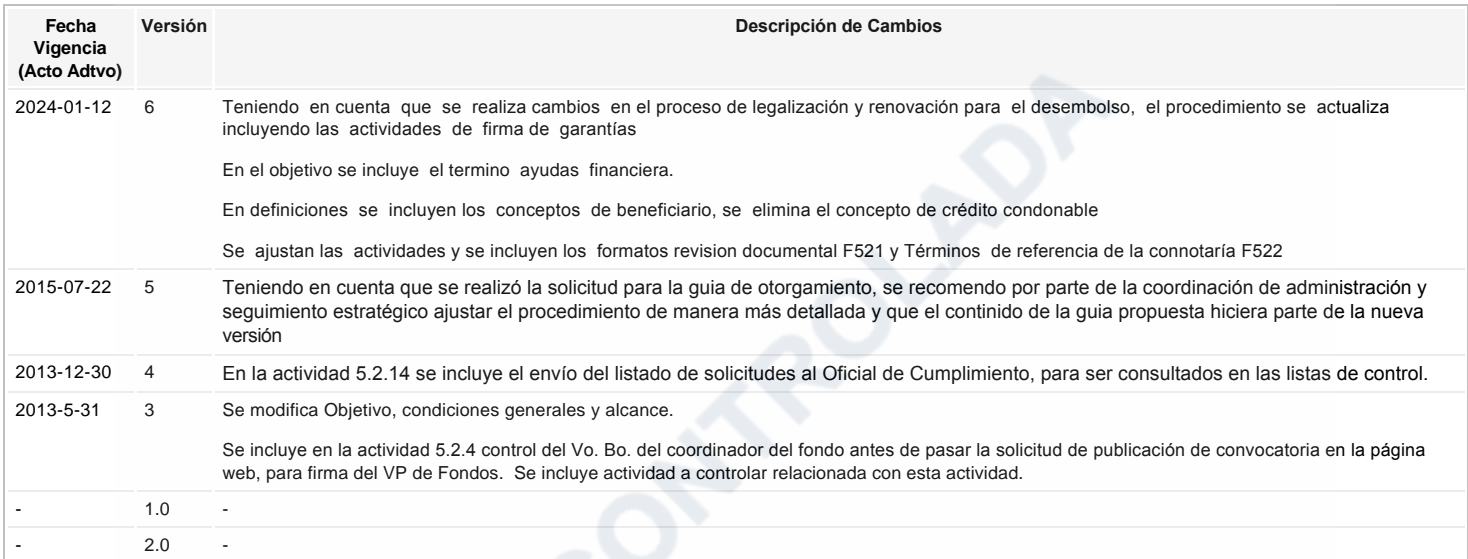

ع Ha revisado el documento en su totalidad?<br>Si